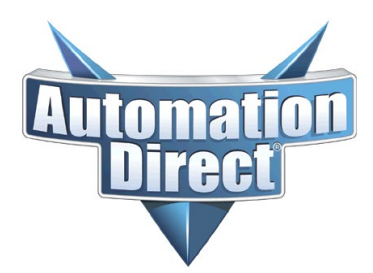

## **Knowledge Article**

THIS INFORMATION PROVIDED BY AUTOMATIONDIRECT.COM TECHNICAL SUPPORT IS PROVIDED "AS IS" WITHOUT A GUARANTEE OF ANY KIND. These documents are provided by our technical support department to assist others. We do not guarantee that the data is suitable for your particular application, nor do we assume any responsibility for them in your application.

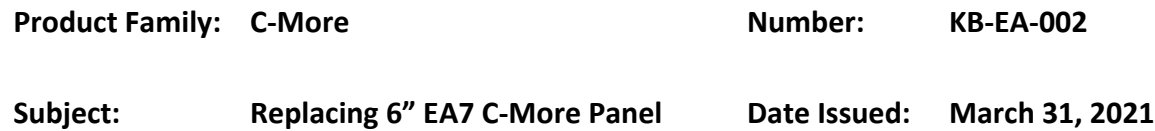

The 6" EA7 panels are no longer in production. For replacement hardware, you have a couple different options that you can do:

- EA9-T6CL <https://www.automationdirect.com/pn/EA9-T6CL>
- EA9-T6CL-R <https://www.automationdirect.com/pn/EA9-T6CL-R>
- EA9-T7CL <https://www.automationdirect.com/pn/EA9-T7CL>
- EA9-T7CL-R <https://www.automationdirect.com/pn/EA9-T7CL-R>

If you are doing a straight replacement, and not planning to add functionality, then the EA9-T6CL-R would be the closest to an older EA7 6" panel. The 7" screens are less expensive than the 6" because of manufacturing cost. The 6" screens are more expensive to source. The EA9 6" and 7" panels have the same cutout requirements as the EA7-T6CL, so the existing EA7 panel cutout will not have to be modified for either size of the EA9 panel.

The C-More EA9 software is a free download, the latest version can be found at <https://www.automationdirect.com/support/software-downloads>

If you have a copy of the EA7 project on disk, you can use the EA9 software to open the old EA7 project. It will convert it to the new EA9 format and there is nothing that you really must do. You need to have a disk copy though, since the EA9 software cannot talk to the EA7 hardware. If the EA7 panel is still functioning, you should be able to use the EA7 software to extract the project out of the EA7 panel. If you do not have the EA7 software, then you can back up the EA7 onto a USB stick. See Chapter 5 of the EA7 Hardware manual

<https://cdn.automationdirect.com/static/manuals/eauserm/eauserm.pdf> for details about using the USB backup.

The old programming and PLC communications cables are the same between the EA7 and the EA9, so there is nothing that you need to purchase additionally. If you go with the 7" panel, when you download to the new EA9 panel, it will give you the option to stretch out the objects to fill the screen, or it will load it in the original resolution. If you use original resolution, you will have a small 0.5" black band on both sides of the screen. If the software adjusts your original EA7 project to fit the slightly larger screen, you might want to adjust some object properties (text or shape) for personal preference.